# Leveraging Web GIS: An Introduction to the ArcGIS portal

Derek Law Product Management

DLaw@esri.com

2016 ESRI
PETROLEUM
GIS CONFERENCE

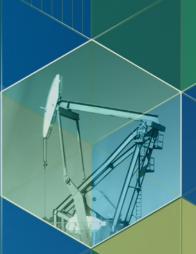

#### Agenda

- Web GIS pattern
- Product overview
- Installation and deployment
- Configuration options
- Security options and groups
- Portal for ArcGIS + ArcGIS Server
- Implementation suggestions
- Summary

#### **ArcGIS Is a Platform**

**Enabling GIS Everywhere** 

Simple<br/>Integrated<br/>Open

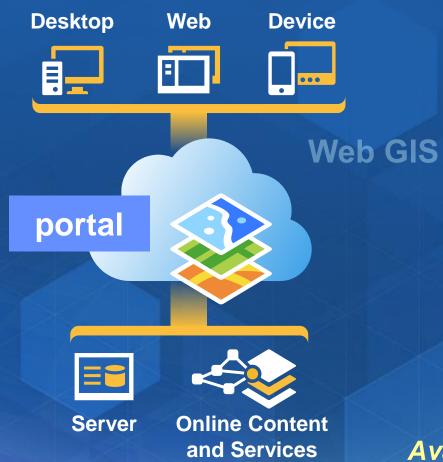

Available in the Cloud . . . and On-Premises

# Organize your maps and apps

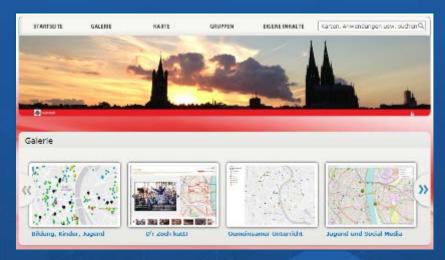

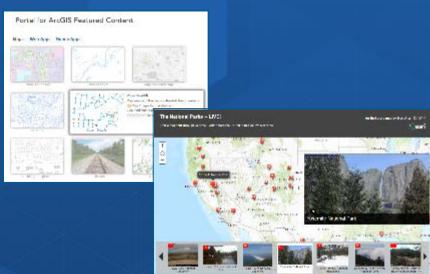

enable discovery

# **Empower** people

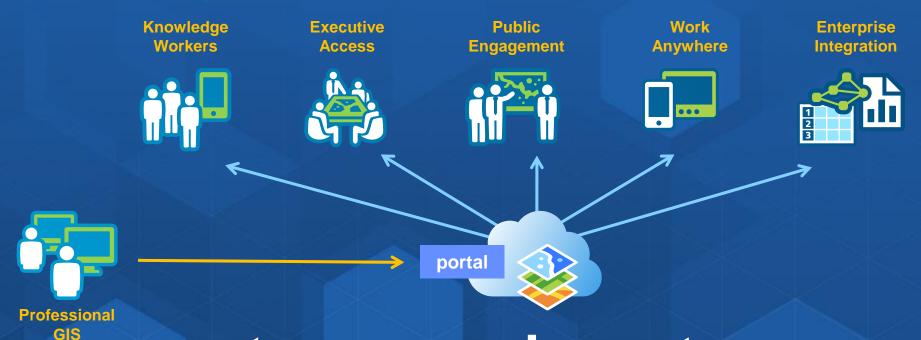

to use and create maps

#### The ArcGIS Platform enables Web GIS

**Enabling GIS Everywhere** 

Simple<br/>Integrated<br/>Open

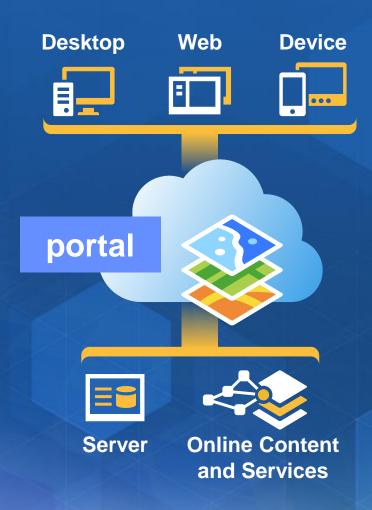

Available in the Cloud . . . and On-Premises

# **Key ArcGIS components for Web GIS**

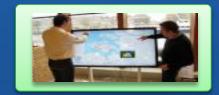

**Apps** 

- Information Products
- Access Control

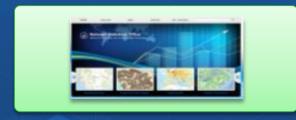

portal

- Web Services
- Data

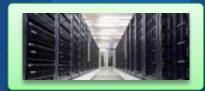

**GIS Servers**Authoring tools

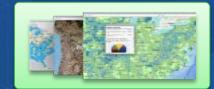

Ready to use Content

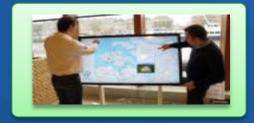

Apps

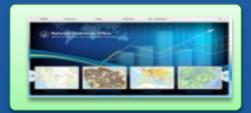

portal

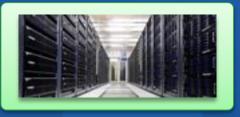

**GIS Servers** 

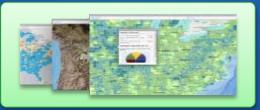

Ready to use Content

SaaS

**Software** 

ArcGIS Online (portal)

Portal for ArcGIS

**ArcGIS Online** (Hosted Servers)

ArcGIS Server ArcGIS Online Services

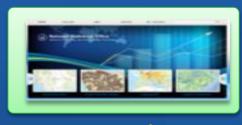

portal

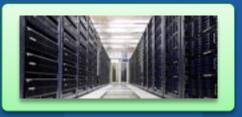

**GIS Servers** 

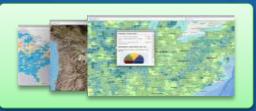

Ready to use Content

SaaS

**Software** 

ArcGIS Online (portal)

Portal for ArcGIS

**ArcGIS Online** (Hosted Servers)

ArcGIS Server ArcGIS Online Services

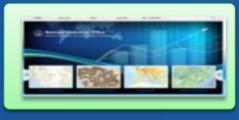

portal

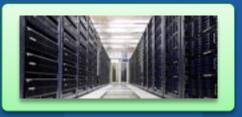

**GIS Servers** 

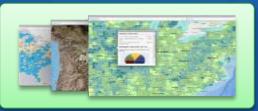

Ready to use Content

SaaS

**Software** 

ArcGIS Online (portal)

Portal for ArcGIS

**ArcGIS Online** (Hosted Servers)

ArcGIS Server ArcGIS Online Services

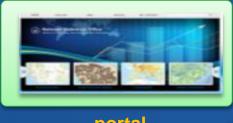

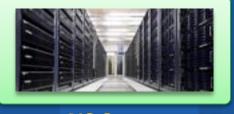

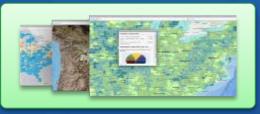

portal

**GIS Servers** 

Ready to use Content

SaaS

Software

ArcGIS Online (portal)

ArcGIS Online (Hosted Servers)

ArcGIS Online Services

Portal for ArcGIS

ArcGIS Server

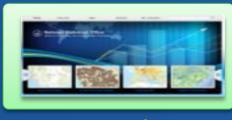

portal

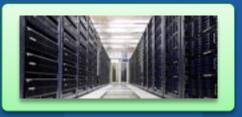

**GIS Servers** 

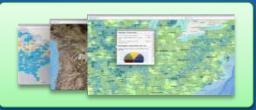

Ready to use Content

SaaS

**Software** 

ArcGIS Online (portal)

Portal for ArcGIS

**ArcGIS Online** (Hosted Servers)

ArcGIS Server ArcGIS Online Services

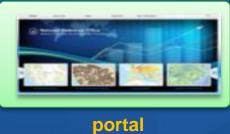

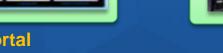

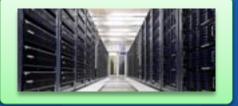

**GIS Servers** 

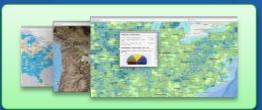

Ready to use Content

SaaS

**Software** 

ArcGIS Online (portal)

ArcGIS Online (Hosted Servers)

ArcGIS Online Services

Portal for ArcGIS

ArcGIS Server

#### **Portal for ArcGIS**

Web GIS in your infrastructure option

- Central hub for your GIS assets
- Solution when
  - Additional security requirements
  - No public cloud option
- Allows for
  - Enterprise integration (e.g., security)
- COTS product since 10.2
- Extension to ArcGIS for Server
  - Since 10.3 included with Standard & Advanced

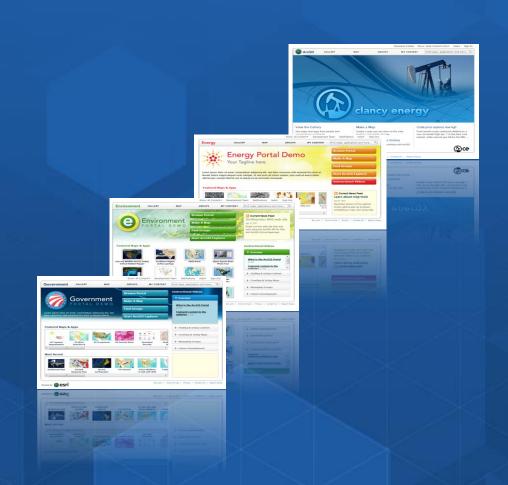

#### **Portal for ArcGIS**

Is it right for me?

- Typical reasons for choosing Portal for ArcGIS
  - Have no Internet/www connection
  - Have strict SLAs and governance
  - Not ready/interested in the cloud
  - You are responsible for maintenance
- Typical reasons for choosing ArcGIS Online
  - Lower overall cost (faster start, less admin costs)
  - Elasticity
  - Continuous updates and improvements from Esri

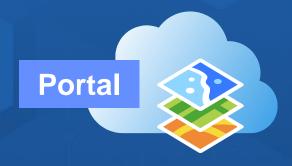

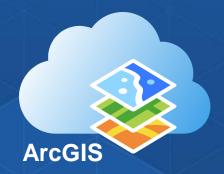

#### Portal for ArcGIS – Some User Success Stories

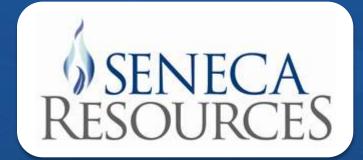

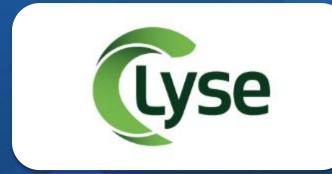

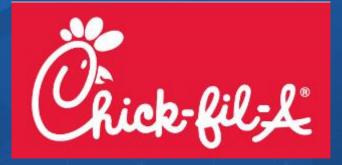

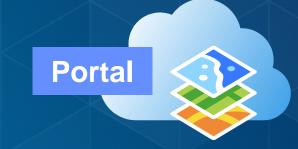

# Portal for ArcGIS Tour

Demo

#### **Portal for ArcGIS Capabilities**

- Browse, search, and discover your GIS assets
- Self-service mapping
- Content creation and management
- Sharing and collaboration
- Data hosting and mapping
- Visualization, collection, and analysis
- Ready to use maps and layers
- Supports 2Dand 3D content

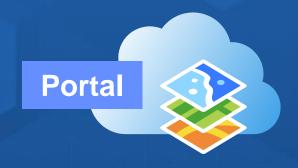

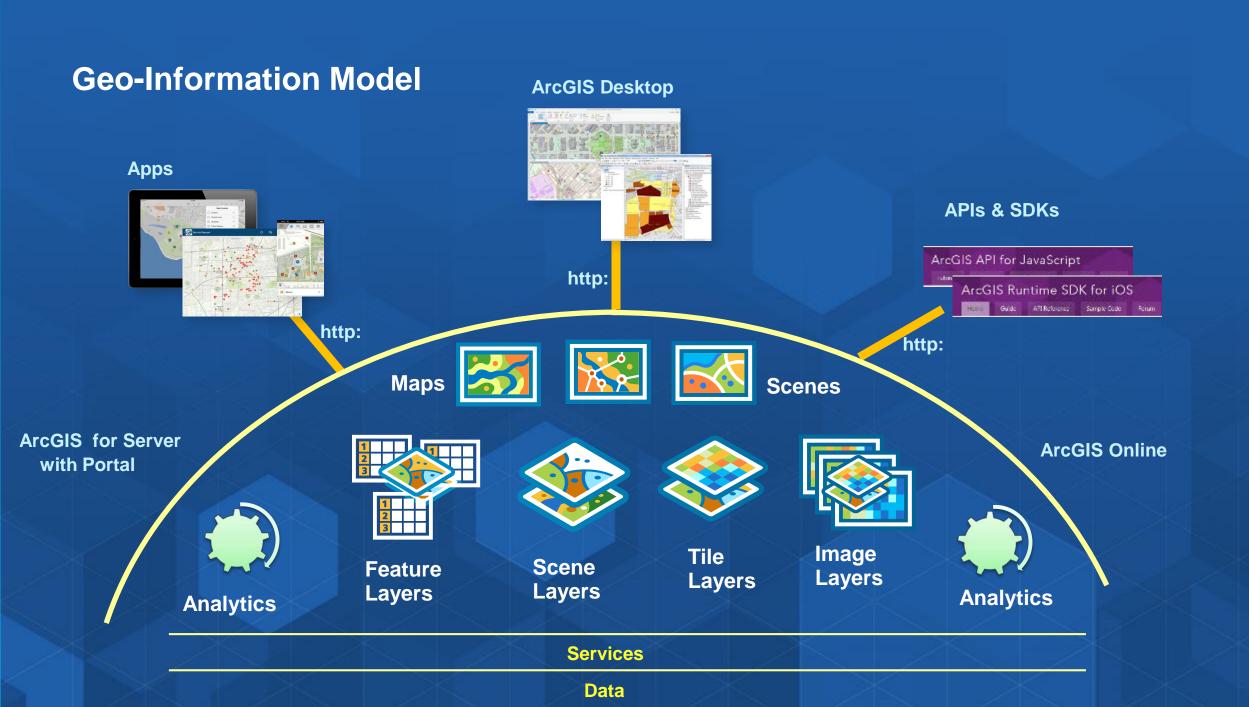

#### What is a Web Map?

- Foundation for your maps and apps
- Enables "intelligent maps" → Web Map stores references to web services and data, display and behavior settings
- Supports: smart mapping, pop-ups, editing, analysis, time, etc.
- Create in Portal for ArcGIS map viewer
- Can be leveraged by all other Esri Apps

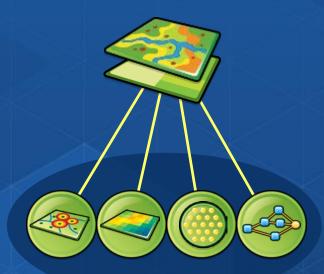

#### **Smart Mapping User Experience**

- Quickly make useful, visually stunning maps
- "smart" default symbolization
- Data driven workflows
- Automatically applied to feature layers without styling
- Live on screen styling

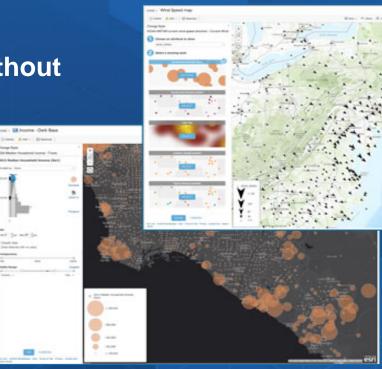

#### **Create New Web Apps**

- Configurable Application Templates
  - Workflow focused apps
  - Categorized by themes/use cases
- Web AppBuilder for ArcGIS
  - Create and deploy new apps without programming
  - WYSIWYG user experience
  - Widget framework

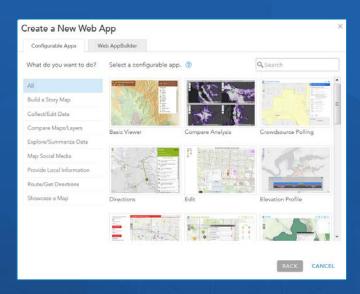

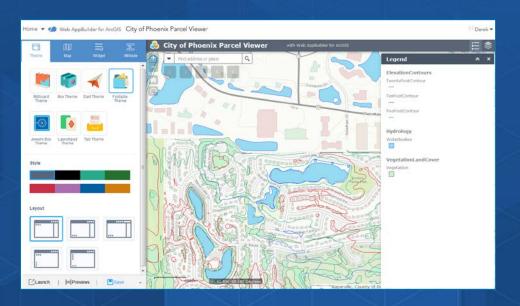

#### **Portal for ArcGIS 10.4 Map Viewer**

- New functionality includes
  - Spatial analysis tools
  - Support for custom print layouts

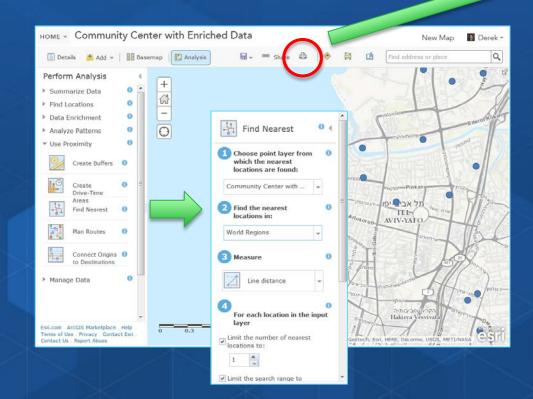

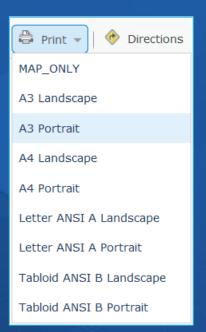

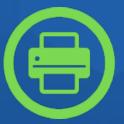

# Analysis Capabilities in Portal Demo

#### **Apps included with Portal for ArcGIS**

- Configurable application templates
- Collector for ArcGIS
- Operations Dashboard for ArcGIS
- Explorer for ArcGIS
- ArcGIS Maps for Office
- Esri Maps for ... Apps (4 different apps)
- 10.3.x: Web App Builder for ArcGIS

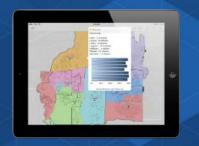

**Explorer for ArcGIS** 

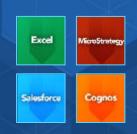

Esri Maps for ... Apps

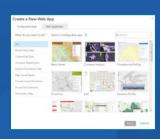

**Configurable App Templates** 

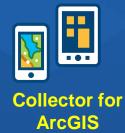

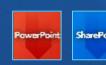

**ArcGIS Maps for Office** 

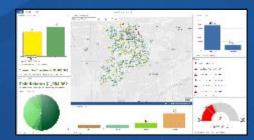

**Operations Dashboard for ArcGIS** 

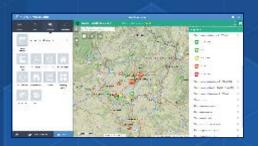

10.3.x Web App Builder for ArcGIS

# Portal for ArcGIS – System Requirements

Same Supported Operating Systems as ArcGIS Server

#### **Windows**

| Operating system                                                             | Minimum OS<br>version | Maximum OS<br>version |
|------------------------------------------------------------------------------|-----------------------|-----------------------|
| Windows Server 2012 R2 Standard and Datacenter (64 bit [EM64T])              | Update: April 2014    |                       |
| Windows Server 2012 Standard and Datacenter (64 bit [EM64T])                 |                       |                       |
| Windows Server 2008 R2 Standard, Enterprise, and Datacenter (64 bit [EM64T]) | SP1                   |                       |
| Windows Server 2008 Standard, Enterprise, and Datacenter (64 bit [EM64T])    | SP2                   | SP2                   |
| Windows 10 Pro and Enterprise (64 bit [EM64T])                               |                       |                       |
| Windows 8.1 Pro and Enterprise (64 bit [EM64T])                              | Update: April 2014    |                       |
| Windows 8 Pro and Enterprise (64 bit [EM64T])                                |                       |                       |
| Windows 7 Ultimate, Professional, and Enterprise (64 bit [EM64T])            | SP1                   |                       |

#### Linux

| Operating system                                             | Minimum OS version         | Maximum OS version           |
|--------------------------------------------------------------|----------------------------|------------------------------|
| Red Hat Enterprise Linux Server 7 (support begins at 10.3.1) |                            | Update 1 and 2 not supported |
| Red Hat Enterprise Linux Server 6                            |                            |                              |
| Red Hat Enterprise Linux Server 5                            | Update 7 with libX11 patch |                              |
| SUSE Linux Enterprise Server 12 (support begins at 10.3.1)   |                            |                              |
| SUSE Linux Enterprise Server 11                              | Service Pack 1             |                              |

#### **Installing Portal for ArcGIS**

Can be scripted for silent installs

- 5 step workflow
  - 1. Run installer
  - 2. Authorize software
  - 3. Create initial admin account
  - 4. Enable SSL on web server
  - 5. Configure ArcGIS Web Adaptor
- Review help documentation
- Helpful to have
  - IT knowledge
  - Understand security, SSL, etc.

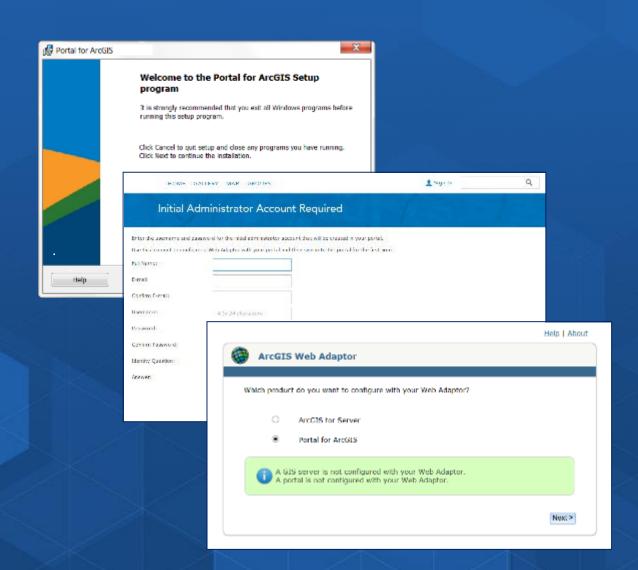

# **Deployment**

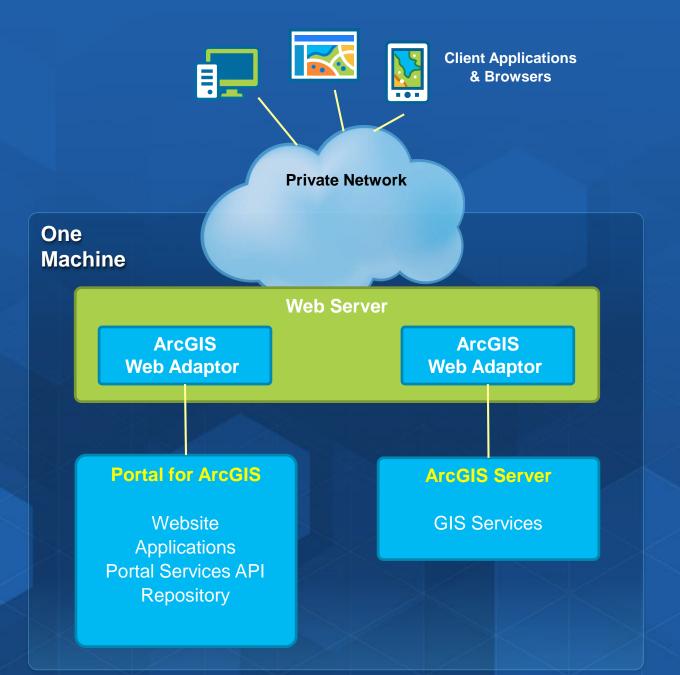

# **Deployment**

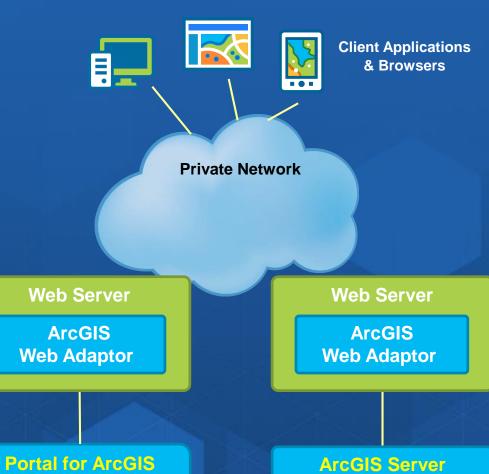

Website **Applications** Portal Services API Repository

**GIS Services** 

# **Deployment**

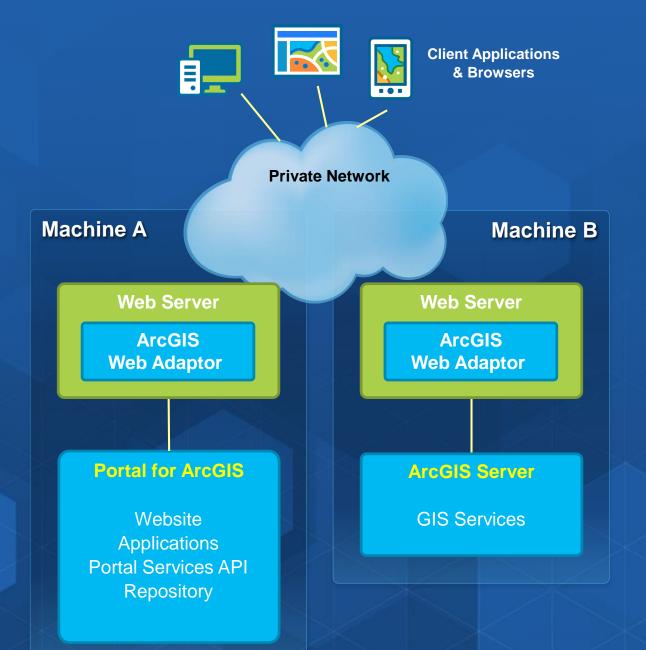

# **Portal for ArcGIS – High Availability**

High availability deployments supported

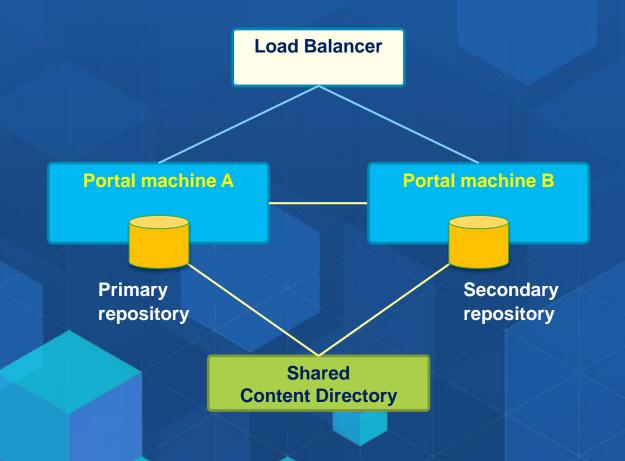

#### **Portal for ArcGIS Security**

**Integrates with Your Enterprise Security Infrastructure** 

#### Authentication

- Web tier authentication, including Windows Authentication & PKI
- Web single sign-on (SSO) with SAML as of 10.3
- Portal tier authentication combining both built-in and enterprise users as of 10.3.1

#### Users, Roles, and Groups

#### Users

- Built-in
- Enterprise
  - Active Directory
  - LDAP

#### Roles

- Anonymous
- User
- Publisher
- Administrator
- Custom roles (10.3)

#### Groups

- Built-in
- Enterprise groups (10.3)

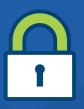

# **Portal for ArcGIS: Named Users and Roles**

|                                                                                              | With an ArcGIS organizational account |                |                    | Without account |
|----------------------------------------------------------------------------------------------|---------------------------------------|----------------|--------------------|-----------------|
|                                                                                              | User<br>role                          | Publisher role | Administrator role |                 |
| Search and use public items                                                                  | ✓                                     | ✓              | ✓                  | ✓               |
| Search and use private items                                                                 | $\checkmark$                          | ✓              | $\checkmark$       |                 |
| Create and share items                                                                       | $\checkmark$                          | $\checkmark$   | $\checkmark$       |                 |
| Publish new content as tiled or feature services                                             |                                       | $\checkmark$   | $\checkmark$       |                 |
| Administer the ArcGIS organization                                                           |                                       |                | $\checkmark$       |                 |
| Manage users and their privileges                                                            |                                       |                | $\checkmark$       |                 |
| Manage items created by others                                                               |                                       |                | $\checkmark$       |                 |
| Use Collector, Explorer, Operations Dashboard, Esri Maps for Apps, Templates, Web AppBuilder | ✓                                     | ✓              | ✓                  |                 |

#### Portal for ArcGIS: Custom Roles

- Provide more flexibility to enable fine grained control on what members can do
- My Organization page > Edit Settings > Roles > Create Role

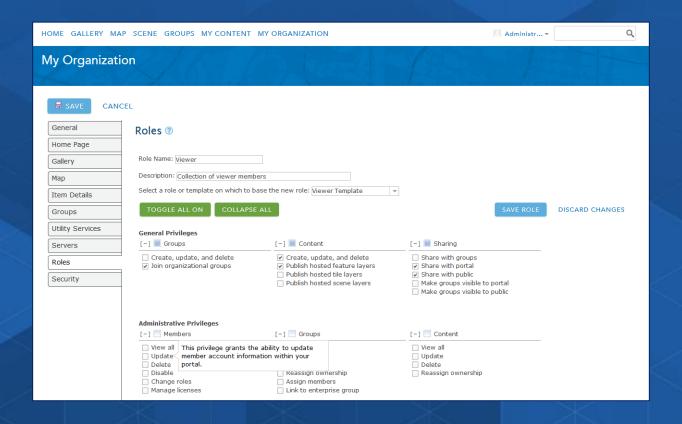

#### **Leverage Groups in Portal**

- Groups have membership
- Organize by:
  - Theme or initiative
    - Common and supportive content
  - Functional department/structure
    - Based on organization's business units
  - Projects
    - Specific projects or tasks
  - Ad-hoc
    - Prototyping, non-permanent/temp projects, staging
- 10.3.x supports Enterprise Groups
  - When Portal is enabled with enterprise identity store (Windows AD or LDAP)

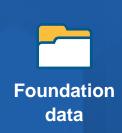

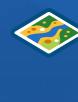

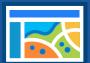

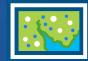

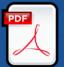

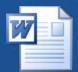

#### **Activity Dashboard**

- Activity-based metrics and real-time reports about your Portal
  - Content
  - Members
  - Groups

#### City of Naperville Portal

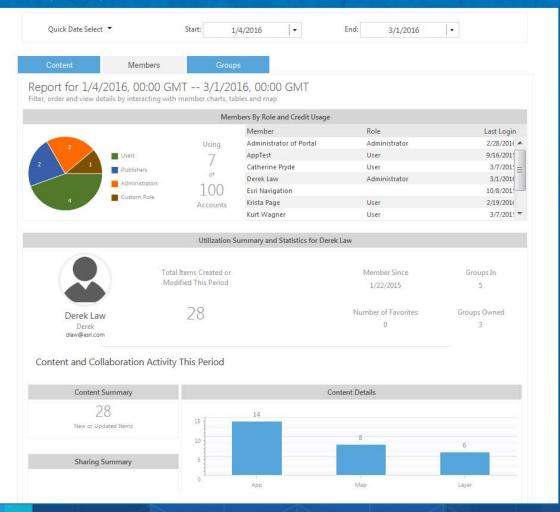

#### Portal for ArcGIS – Logging

http://myportal.esri.com/webadaptor/portaladmin/logs

- Provides auditing and troubleshooting tools designed for Portal administrators
- Provides the ability to monitor and query detailed events that occur within Portal
- Filter by:
  - Log level, source, start and end time, log code range, and by users

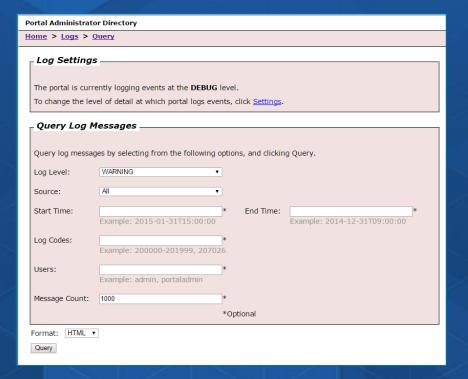

#### **Using Portal with ArcGIS Server**

**Three Integration Approaches** 

- 1. Registering services
- 2. Federating a Server
- 3. Designating a hosting Server

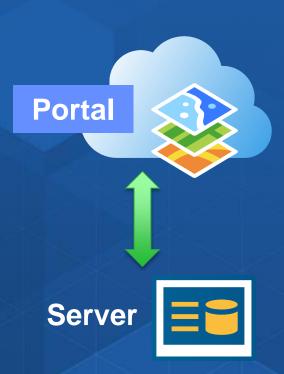

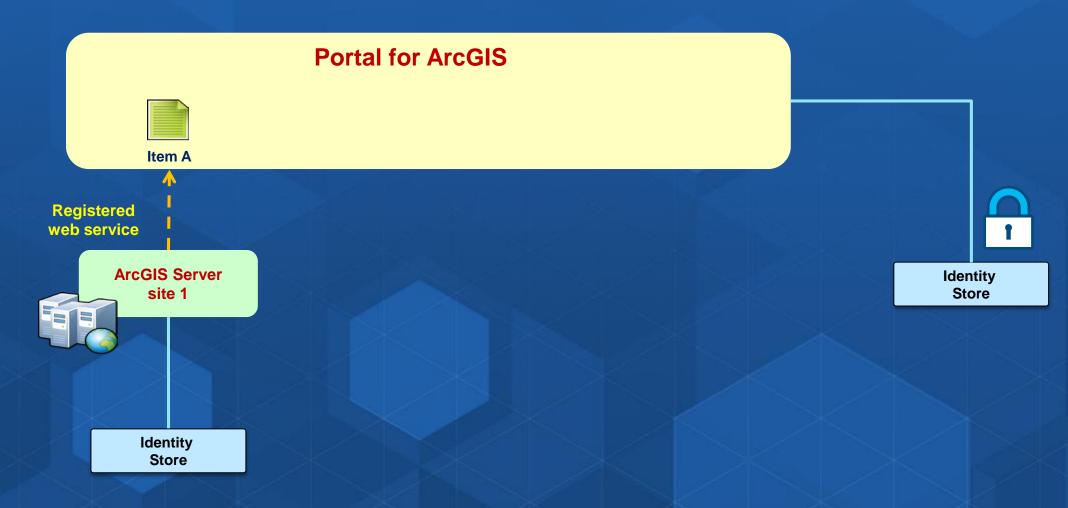

# Register a Web Service with Portal

Demo

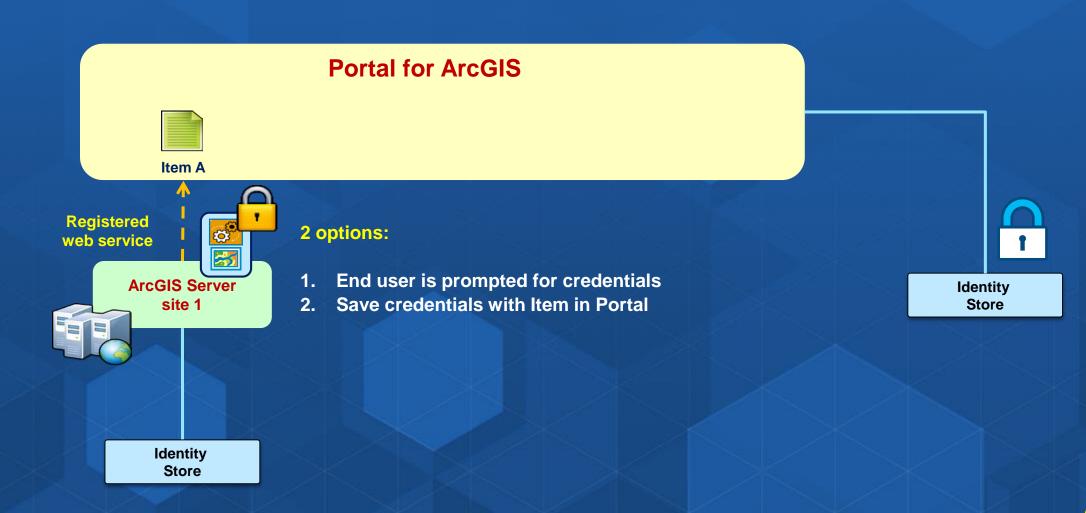

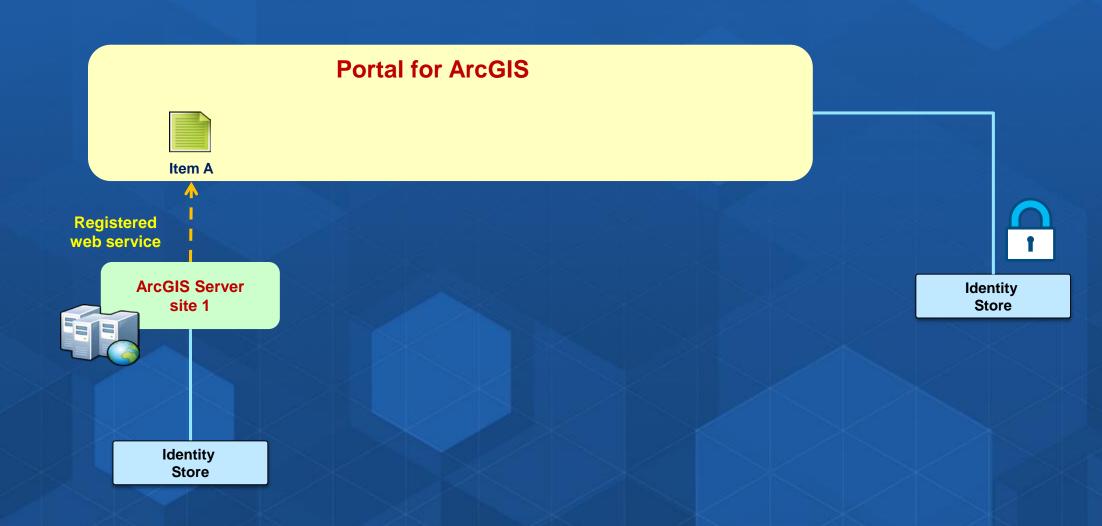

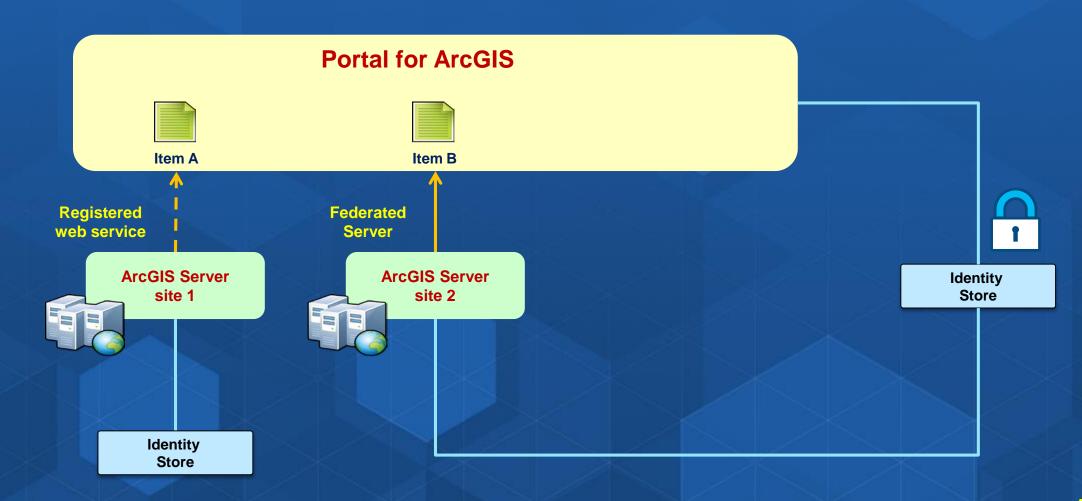

#### Portal – Server Federation

- Allows a single sign-on (SSO) experience between Portal and Server
- Permissions are all managed in Portal
- ArcGIS Server site must be HTTPS enabled

#### When to use:

- Desire for SSO user experience
- When NOT to use
  - When Portal/Server are in different physical locations
  - Portal and Server are different releases

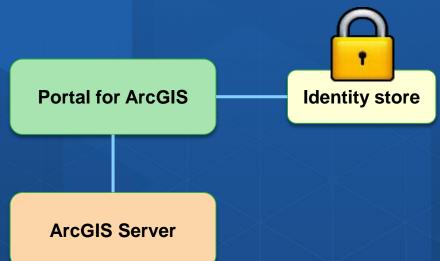

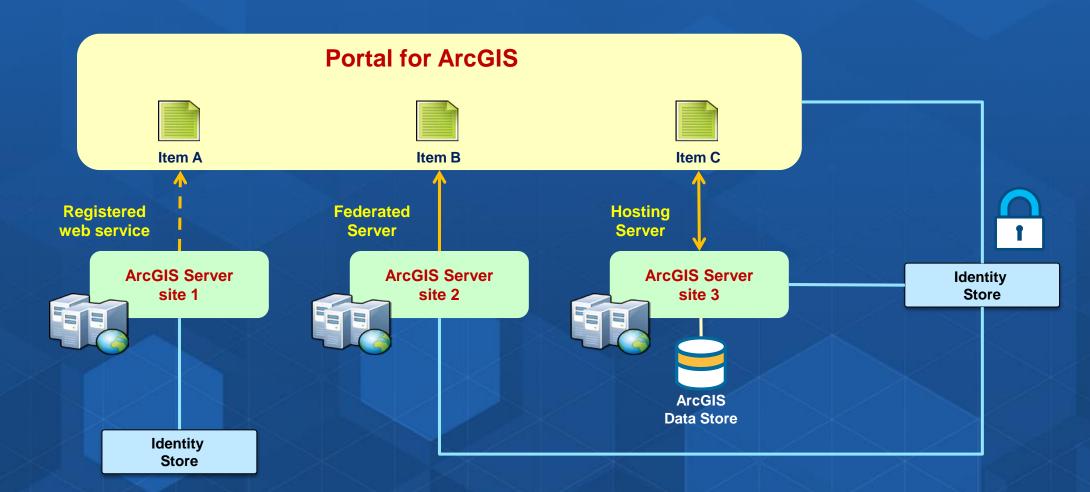

#### Portal for ArcGIS + Hosting Server

- Required when you want to enable hosted services in Portal
  - Feature services
  - Tiled services
  - 3D scene services (10.3.1)
  - Analysis tools in Portal map viewer
- Example workflows
  - Publish content to Portal
  - Share content from Esri Maps for ... Apps
- Uses ArcGIS Server with ArcGIS Data Store

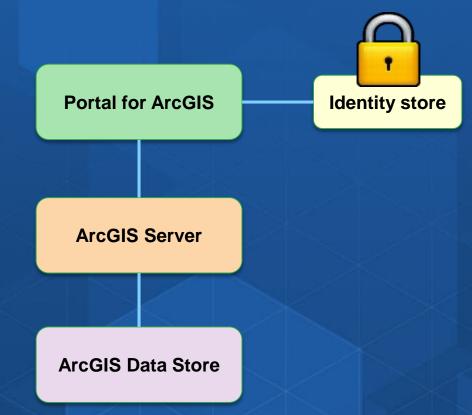

#### **Review: Portal with ArcGIS Server**

**Three Integration Approaches** 

- 1. Registering services
- 2. Federating a Server
- 3. Designating a hosting Server

You can use one, all three, or any combination

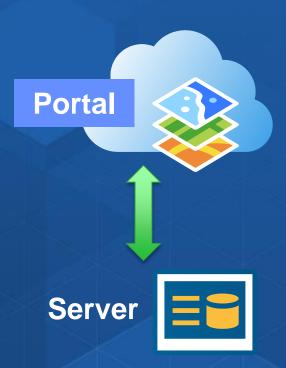

#### **Implementing Web GIS**

**Typical activities** 

- Assessment & planning
- Installation & configuration
- Security integration
- **Deployment** (staging, production)
- End user engagement, socialization
- IT training & support planning
- Operations, maintenance, and support
- Designing & building information products

### **Keys to Success**

Stay focused on the information products

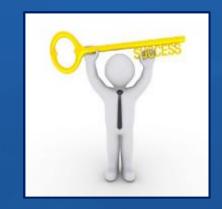

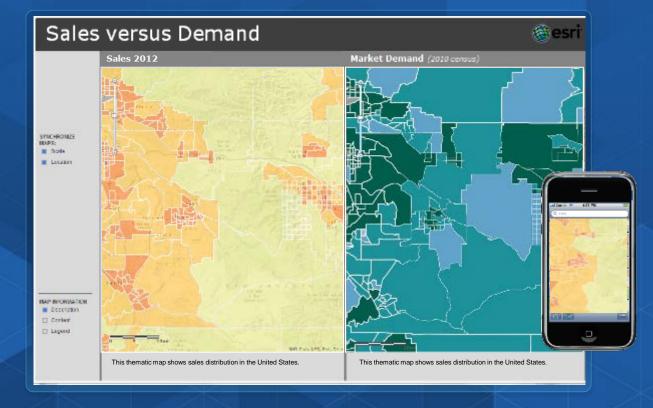

### **Keys to Success**

- Stay focused on the information products
- Embrace the idea of maps everywhere
- Model Portal for ArcGIS after your organization's structure & workflows
- Consider the Web GIS Launch Kits

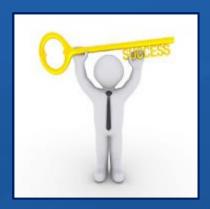

#### **Jumpstart Your Technology & Launch Your Organization**

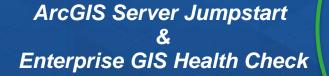

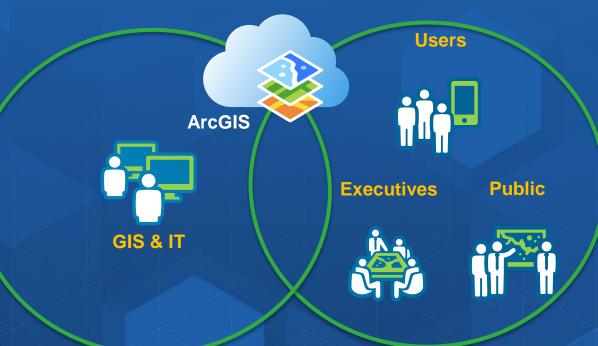

Web GIS Launch Kit

#### Supported by:

**Enterprise Consultants** 

**Business & Industry Consultants** 

#### Resources

- Online help documentation http://server.arcgis.com/en/portal/
- Extending Access to GIS Maps and Apps with Portal for ArcGIS
   60 min training seminar Free
- Portal for ArcGIS 101 ArcUser Technical article

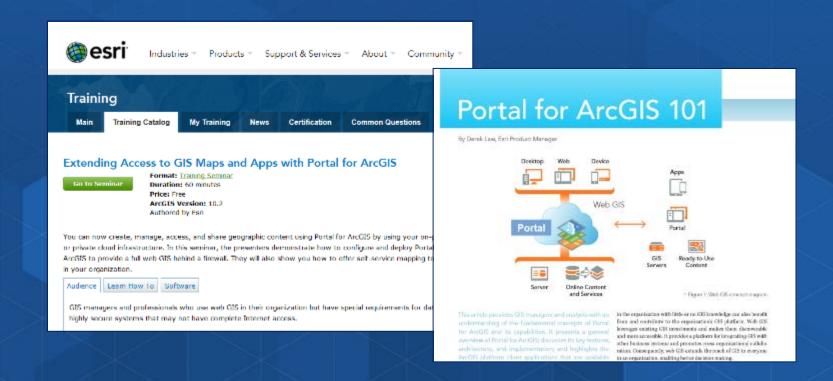

#### **Portal for ArcGIS - Summary**

- Central hub for your GIS assets
- Implements "Web GIS" in your infrastructure
- Solution when
  - Additional security demands
  - Prefer no public cloud option
- Extension of ArcGIS for Server
  - 10.3.x Included with Standard and Advanced

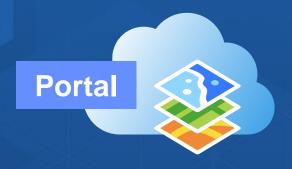

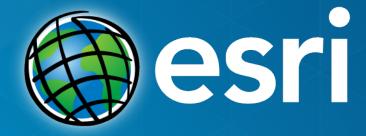

Thank you

Please remember to fill out a survey